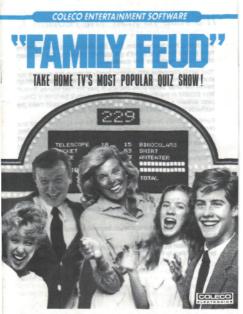

Digital Data Pack for ADAM™ The ColecoVision®Family Computer System

# **IT'S TIME TO PLAY THE FEUD!**

Introducing Your family—Mom, Dad, Sis, Brother and Junior. They're here to play the Feud, so let's get started. We asked 100 members of our studio audience this guestion....

Your family competes with another family to match the answers our studio audience gave to the survey questions. Accumulate \$300.00 before the other family does and you'll play the Fast Money Roundl Win \$10,000 in the Fast Money Round and you'll become a Champion. Answer a survey question incorrectly and you could make the Hatfields and the McCoys look like kissin' cousins.

Family Feud may be played by one player (or one family) against one of our computer-generated families, or by two players (or two families) of your choosing. We ask the survey questions and you face-off against members of the other family. If more members of our studio audience responded with your answer to the survey than the other family's answer, you win the right to play or pass that Feud question. If you play, you must try to match all our survey answers. But remember, three strikes (misses) and the other side gets a chance to steal the question and *all* the points you've accumulated for that question!

Accumulate \$300.00 and you go on to the Fast Money Round where you and another one of your family members must answer five rapidfire questions against the clock.

Win the Fast Money Round and you become a Returning Champion and can keep on playing.

Before we start feudin', it's time for this message from the people who bring you Family Feud.

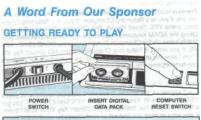

DO NOT REMOVE GAME PACK WHILE DRIVE IS OPERATING DO NOT TURN POWER ON OR OFF WHEN A DATA PACK IS IN THE DRIVE!

## How To Load the Game when dv yest hand?

- 1. Turn your TV or monitor on.
- Turn ADAM on using the power switch located at the back of the printer.
- Insert the Family Feud digital data pack into a drive. Close drive door.
- 4. Pull the Computer Reset Switch located on the memory console.
- When the program has loaded, the Family Feud Title screen will appear.

## Setting up your game

The Title screen appears on your TV or monitor. Then the Contestant Selection Screen appears. You'll see a podium and the message area and Smart Key Labels at the bottom of the screen. Press the Smart Key that matches the number of families that are playing. Each family can select or create their contestants for the game. If only one family is playing, ADAM selects the other family.

### **Returning Champions**

Previous feud champions can return to win again. The computer may ask you if you're a Returning Champion. If you're a Returning Champion, press YES (Smart Key V). The Champion Screen will appear. Using the ADAM Keyboard, type in the number that precedes your family name on the Champion Screen and press DONE (Smart KEY VI). If you aren't a Returning Champion, press NO (Smart Key VI). Then follow the screen messages and the instructions for playing a one-family game that follow.

### **New Families**

After you've selected the number of families who will play, your family will appear on the screen. If you want different contestants, press YES (Smart Key V). Keep pressing the YES Smart Key until you get a family that you like, then press NO (Smart Key VI) to select them, If you want to keep the first set of contestants for playing the Feud, press NO (Smart Key V).

#### Your Name Here

Now the Name Screen will appear. Enter the name of your family. Use the ADAM Keyboard to type a name up to 12 characters in length. Press DONE (Smart Kay VI) and your family's name will appear on their podium. If two families are playing, each family must select a returning champion or create and name new contestants.

Finally, you'll see a message asking if you're using a question pack. Press NO (Smart Key VI) and a LOADING DATA message will appear. Then your first question will appear and it's time to face-off and play the Feud!

<sup>10</sup> In creating appears on your TV or moments Themener theme and the interlegit collections Sciences appears. You is use a postural and the intervalige and and Struct Key that will use an in the boltim of the appears. Press the Small Key that matches the submotion of termises that are applying. Such family on the ferror or create table contestments for the general it only new family on planny. ADM where the other family.

# Good Answer! Good Answer!

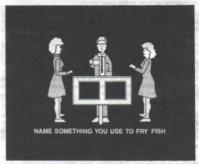

## Feudin' With One Family

If you're playing a one-family game of Family Feud, you'll be playing against the computer. A question will appear on the screen. Press the space bar on the ADAM Keyboard to answer, You'll then see a message asking you to type in your answer and press DONE (Smart Key VI). You have only seconds in which to come up with one of the answers that appears in the audience survey. Answer quickly, or your computer opponent may give the best answer first!

When either family gives an answer, the Answer Board will appear and you'll see where the answer given ranks on our list of survey answers and how much money was earned for that answer. If your answer isn't on the list, you get a strike. Both families get a crack at the Answer Board in this round of play. The family with the highest scoring answer chooses whether they want to play and try to get as many matches on the Answer Board as possible, or pass to the other family.

If you choose to play, you must match *all* the answers given in the audience survey. If an incorrect answer is given, you get a strike marked against you. You're allowed three strikes before the other family gets a chance to guess one of the remaining survey answers on the Answer Board and steal the points that you've earned for that question.

Play continues until you or the computer family accumulates \$300.00. If your family reaches \$300.00 first, then you play the rapid-fire Fast Money Round. If the family chosen by the computer wins the game, there's no Fast Money Round. Instead, you're given a choice to stop playing or to play another game.

## Feudin' With Two Families

If you're playing the Feud with two families, you'll be using the Side Buttons on the Hand Controllers to ring in and answer your questions. Family 1 uses the Port 1 Controller and presses either Side Button to answer. Family 2 uses the Port 2 Controller and presses either Side Button to answer.

You play a two-family game in the same way as a one-family game. You answer a question in the family face-off by pressing either Side Button on your Controller. Type in the answer and press DONE (Smart Key VI). Decide if you want to play or pass. Then keep playing the Feud until one family wins.

## **Fast Money Round**

Congratulations, your family has made it to the Fast Money Round! Now two members of your family (chosen by the computer) will race against time to try to win \$10,000. Here's how you do it:

When the Fast Money Round starts, you'll see a LOADING DATA message. Both family members will have one and one-half minutes each to answer a series of five questions. Accumulate 200 points and you win \$10,000 and become Champions.

at the Answer Board in this rouad of play

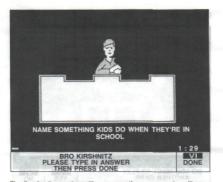

The first family member will appear on the screen and you'll see a question. Type your answer in a squickly as possible and press DONE (Smart Key VI). Then another question will appear. Answer it as before and go on to the succeeding questions as quickly as possible. Remember, you're playing against the clock! Try to give what you think might be one of the top two answers—the more points you score, the better your chances of winning that \$10,000 and becoming a Champion!

When you've answered all the questions (or when time has run out), the Answer Board will appear. The questions and your answers will be revealed along with the number of points you get for each answer.

# Champions

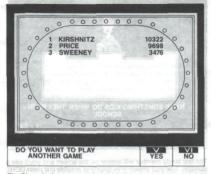

The Champion's number, name and dollar amount are shown on the screen. The Champion Screen can hold up to 20 names (two pages). Press PAGE (Smart Key IV) to see the Champions on the next page. (The PAGE Smart Key will appear only if the first page of the Champion Screen is filled.)

You can bring a Returning Champion back to play a future game, but you're putting your Champion on the line! If your Returning Champion loses a game, the family name disappears from the Champion Screen.

# USING YOUR CONTROLS

### **One-Player Game**

Use the ADAM Keyboard to type in your answers. Press the space bar to "ring in" and answer a question. Press the DONE Smart Key to enter your answer.

#### Two-Player Game

For a two-player game, players use the Hand Controllers. Player 1 uses the Port 1 Controller. Player 2 uses the Port 2 Controller. Both players press either Side Button of their Hand Controllers to "ring in" to answer a question.

Both players use the ADAM Keyboard to type in their answers. Press the DONE Smart Key to enter your answer.

#### **Special Key Features**

There are two functions that can be carried out through the use of the ADAM Keyboard to enhance the game.

 WILD CARD: An active contestant can press the WILD CARD kay to move from the Contestant Screen to the Answer Board. This can be useful when the contestant wants to check on answers already given and money accumulated. Answers may be typed in while on the Contestant Screen or the Answer Board.

 CONTROLE: An active contestant can hold down the CONTROL key and press B on the ADAM Keyboard at the same time to pause the game at any time. To return to the game, press any key on the ADAM Keyboard (except CONTROL, SHIFT or LOCK). Or, press any Keypad Button on either Hand Controller.

#### **Care of Equipment**

- Do not remove a digital data pack or disk from its drive while the drive is operating. This could damage the storage medium or the drive itself.
- Do not turn the power on or off when a digital data pack or disk is in a drive. This could affect stored data.
  - Digital data packs and disks are sensitive storage media and should be kept away from magnets, the ADAM printer, the TV or monitor, a telephone or any other electrical device. These devices could produce erasure of stored data.
  - Digital data packs and disks should also be protected from dust, water and extreme temperatures, as these may adversely affect their performance or maintenance of stored data.

Thera are two functions that can be carried out through the use of the ADAM Keyboard to enhance the game.

to move from the Contacture concenter can present the WLLD CARD lies to move from the Contacture Screen to 10 the manual factor to 10 the present screen and the contacture wants to check on anywars alreaded of the Contesting Screen or the Anewer Brand

#### - CREDITS

#### Game Design: Philip Taterczynski

Game Development: Joseph Angiolilio, Jr., Michael Price, Anne Goshdigian, Deborah Ritchie

Documentation: Anne Goshdigian, Deborah Ritchie, Technical Publications Department

## 90-DAY LIMITED WARRANTY

Coleco warrants to the original consumer purchaser in the United States of America that the physical components of this digital data pack (the "Digital Data Pack") will be free of defects in the material and workmanship for 50 days from the date of purchase under normal in-house use.

Coleccis sole and exclusive liability for defects in material and workmanship of the Digital Data Pack shall be imited to repair or replacement an authorization drawed for the warranty does not obligate Colecci to beer the cost of transportation charges in connection with the repair or replacement of defective parts.

This warranty is invalid if the damage or defect is caused by accident, act of God, consumer abuse, unsuthorized alteration or repair, vandalism or misusa.

Any implied warranties arring out of the sale of the Oglial Data Pack including the implied warranties of mechanizality and fitness for a particular purpose are implied to the above 90 day period. In no event shall Coleco be liable to anyone for incidental, consequential, contingent or any other damages in connection with or arring out of the purchase or use of the Digital Data Pack. Moreover, Coleco shall not be liable for any claim of any kind what sover by any other party against the user of the Digital Data Pack.

This limited warrany does not estand to the programs contained in the Digital Data Pack and the accompanying documentation (the "Programs"). Color does not warrant the Programs will be free from error or will meet the specific requirements or expectations of the consumer. The consumer assume complete responsibility for any decisions made or actions taken based coord information obtained using the Programs. Any statements made concerning the utility of the Programs are not to be construct as expresses or implied warrantes.

Coleco makes no warranty, either express or implied, including any implied warranties of merchantability and fitness for a particular purpose, in connection with the Programs, and all Programs are made available solely on an "as is" basis.

In no event shall Coleco be liable to anyone for incidential, consequential, contingent or any other damages in connection with or arising out of the purchase or use of the Programs and the sole and exclusive liability. If any, of Coleco, regardless of the form of action, shall not exceed the purchase price of the Digital Data Pack. Moneover, Coleco shall not be liable for any claim of any kind whatsevert by any other party against the user of the Programs.

This warrang gives you specific legal rights, and you may have other rights which vary from State to State. Some sease do not allow the exclusion or inivitation of incidental or consequential damages or initiations on how iong an implied warranty lease, so the above limitations or exclusions may not apply to you.

#### SERVICE POLICY

Please read your Owner's Manual carefully before using your Digital Data Pack. It your Digital Data Pack and the property please refer to the trouble-shooting checklist in the Operating Tips Manual. If you cannot correct the mailtunction after consulting this manual, please call Customer Service on Coloco's tell-free service hottine: 1-800-842-1225 nationwide. This service is in operation from 8:00 a.m. to 5:30 p.m. Eastern Time, Monday through Pride.

If Customer Service exhives you to infum your Digital Data Pack, please infum it postage penals and insured, with your name, address, proof of the date of the of purchase and a the third description of the problem to the Service Conteny you have been directed to instam it so, if your Digital Data Pack, is bound to be leady didential function the first 60 days, in with the regained or registeral and to you. The Digital Data Pack is found to have been contenumer demaged or abused and therefore not covered by the warranty, then you will be advised. In advance, or register costs.

If your Digital Data Pack requires service after expiration of the 90 day Limited Warranty period, please call Coleco's tol-free service hotline for instructions on how to proceed: 1-800-842-1225 nationwide.

IMPORTANT: SAVE YOUR RECEIPTS SHOWING DATE OF PURCHASE.

#### THARRAW DETRUS VARANT)

රුවන්න සංකාරක්තු 26 විස් හැකිව්වන් විජනිත්තයා තුරුවරුදුකා වන්න වූරාගය ප්රතිශ්ච නී නිසංවන්ද වන්නු තර ලබ්දායක් පහස්දරාමෙන් වේ විශ්ය මුල්ලින් සිද්ධා දාන නිස් ට්ටිලින්න වියන් වියන් විශ්යට වියන් ට් මේ මිස් මේ වේ මේසයක එම මිස් මිස්මින්මේ සුන් කෝර්තාවෙන්න විට පිරි පිළිබ වියන් විය. එම සමන් වේ යුදුවෙන්නුවෙ යන්නේ පාර්තාන යන්න

Constraints and externant Latery to there an material and upon-exercise of the Optical Data (Sec) straints perfection and constraints are an external relationed devices perfect effective TDs and constraints (Sec) (Sec) (Se

This manage is movied if the damage or deved it called by lacadeut, victual tanda taneadean wherea.

An other examples around out of the fact of the Digotal case have receiving the examples of the second of examples of the second of the Digotal case have been been been been of the second of the second of the seco

A set of the second data set of a registrant of second a line ling for the field of the second data set of the second second set of the second second sec

Concern makes on anuments, utilitier expression reachings, including any included waternative of encineerability and threate for a particular purpose, in connection with the Progense, and all Programs are include anniholis addeg on an "as as" heals.

c) conservant bank basiks in register fin indicatella, conservantella, bontingent or privative data and the "Register and the register and the register and

The instruction of privations with the private and was may need with the regime which were the magnetic or the source the magnetic set instruction of incidential or annual private flating per control of the source of the source of the sourc

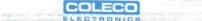

#### © 1984 The Family Company.

Package, Program and Audiovisual © 1985 Coleco Industries, Inc. Amsterdam, New York 12010

ALL RIGHTS RESERVED

In call Corecels all the service testing for instructions on how to proceed: 1-600-842 1225 stretde.

IPORTAWE SAVE YOUR RECEIPTS SHOWING DATE OF PURICHASE.

Guide No. 300356

Item No. 7710